#### **Microteaching Audio-Visual Instructions**

[J.Harlow Sep. 12, 2016]

#### **Set Up – when you arrive**

o Set up and Turn on laptop for presentation and playback [NEED PHOTO OF THIS SURFACE WITH ARROWS to headphone jack and power]<br>  $\circ$  Use the remote control in the room to tu

Use the remote control in the room to turn on the projector, select Computer1 input, lower the screen.<br>
o Hoo

Hook up speakers and VGA cable to the laptop, so that it is projecting onto the front screen (you may have to push Function-F5 in order to toggle the display to the screen)<br>  $\circ$  Attach the camera to the tripod (there should be a quick-release)

- o Attach the camera to the tripod (there should be a quick-release)<br>o Turn on the camera:
- Turn on the camera:

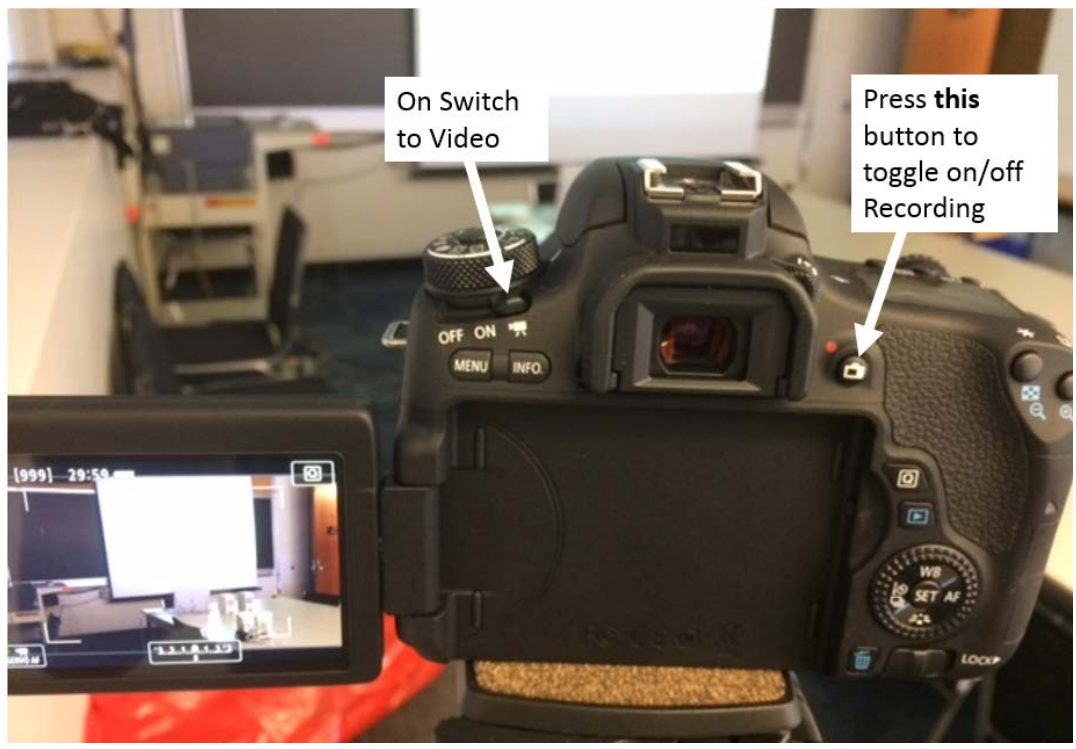

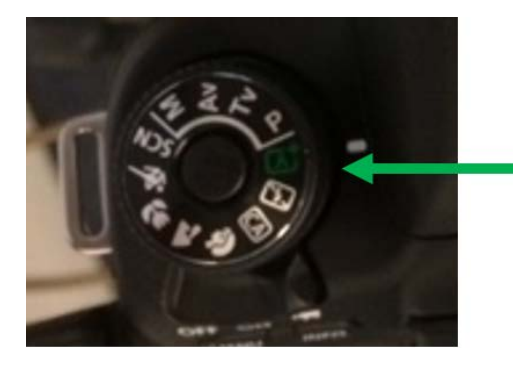

This should be set to "Auto" which is the little green box with an A+. (Unless you find a better setting you like)

## **At the start of each of the 4 talks**

o Click the Record button. Make sure to stop the presenter after 10 minutes.

## **After each talk**

- o Stop recording (click the record button again)
- o Turn off the camera<br>
o Remove the SD Card.

Remove the SD Card. Open the little side compartment by pushing down with your finger and sliding:

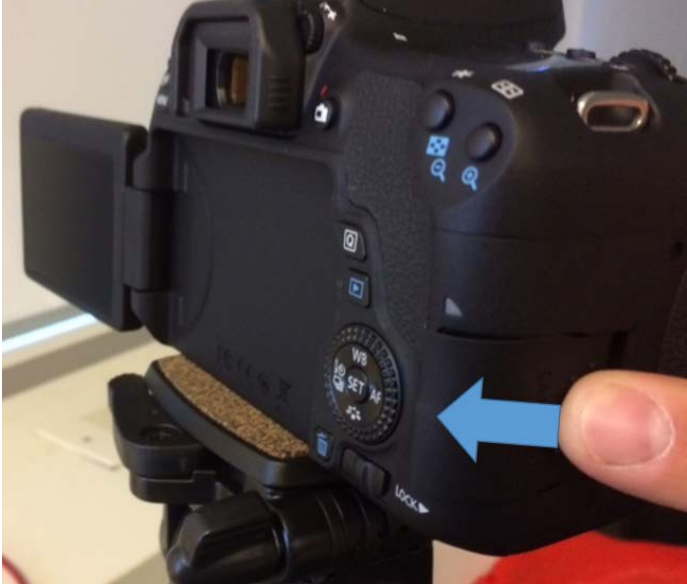

o

Push in on the SD card and it should spring out, so you can grab it:

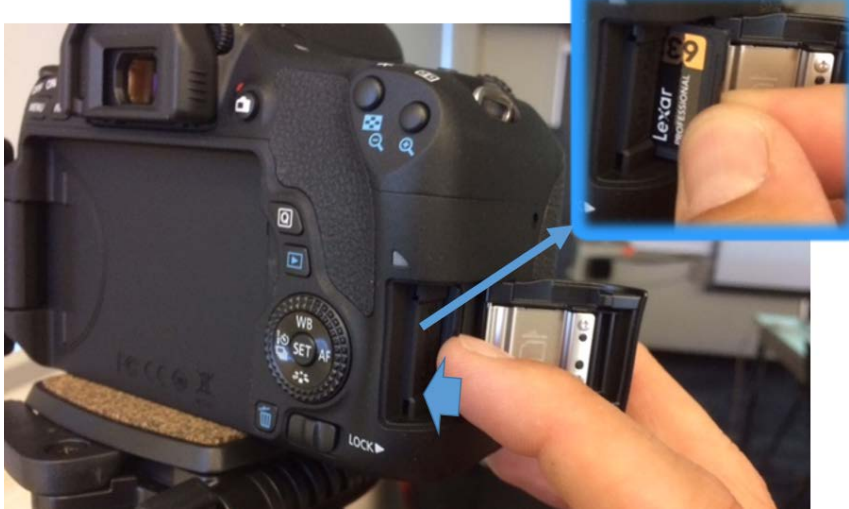

o

Insert the SD card into the laptop.

o Bring up File Explorer and copy the video you just recorded (from DCIM/100CANON on the SD card drive) onto the desktop of the laptop.<br>  $\circ$  Double-click on the copied file on the la

Double-click on the copied file on the laptop to play the video.

o To make a copy for the student, insert a USB key in the laptop and copy it on there. It takes a few minutes to write such a large file onto USB.

o Safely eject the USB drive and SD Card:

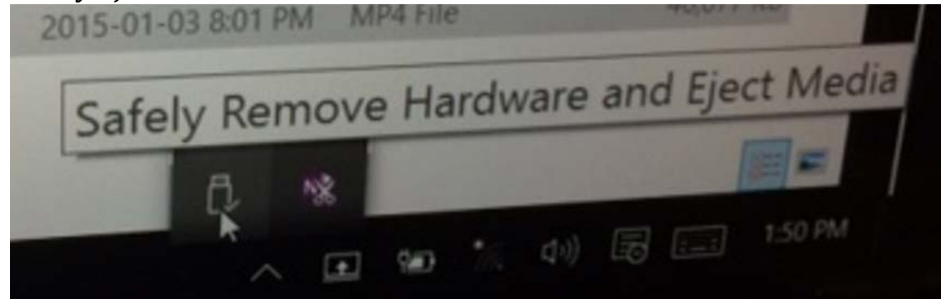

- o o Pull out the USB drive, and give it to your presenter for their records.
- o Put the SD card back into the camera.

# **Before You Leave**

- o Turn off speakers
- o Power off the laptop and put it back in the case
- o Turn off room projector
- o Charge the battery for the camera somewhere. [NEED PHOTO FOR THIS]
- o Remove the Camera from the tripod (quick-release) and take it with you. Do NOT leave
- this \$1k camera in the room unattended!<br>  $\circ$  Bring the laptop with you! Do NO.
	- Bring the laptop with you! Do NOT leave it in the room unattended!